株式会社 タテムラ システムサービス課 福 生 市 牛 浜 1 0 4

マイクロソフト インターネットエクスプローラー7(IE7) 自動更新実施のお知らせ

拝啓 時下ますますご清栄のこととお慶び申し上げます。平素は格別のお取引を賜り誠にあり がとうございます。

この度、マイクロソフト社製インターネット閲覧ソフト「インターネットエクスプローラー」において自動更新が実 施するとの発表がありました。2月13日(水)の自動更新が弊社プログラム発送と重なっている為、お客 様の環境に影響を及ぼす可能性があります。つきましては、下記の通り対応を考えておりますので、 ご理解ご協力の程よろしくお願い致します。尚、更新の実施時期につきましては3月末に予定されて いるWindowsXPサービスパック3(SP3)の適用にて対応を検討しています。今後の弊社案内に注意して下 さい。

なお、IASサーバーをお持ちのお客様は弊社から端末先のお客様へ案内を送付しておりますが、念の ためこの情報をお伝えいただきますようご協力をお願い致します。

【自動更新の対象】 ・WindowsXP SP2 をお使いでインターネットを使用しているお客様。 ※XPのお客様でも既にIE7に更新済みの場合は必要ありません。 ※Windows Vistaをご使用の場合は更新の必要がありません 【自動更新開始日】 平成20年2月13日(水) 【考えられる影響】 ・弊社マルチウィンドウ端末が接続できなくなる等トラブル発生が想定されます。 ・Windowsのシステムプログラムが更新される為、Windowsシステム及び各アプリケー ションに影響が出る可能性があります。 ・更新処理のアクセスが集中する為、インターネット回線に不具合が出る可能性があ ります。 ・ブラウザーを使用したソフト(オンラインバンキング)などに一部影響が出る可能性 が考えられます。各メーカーにお問い合わせ下さい。 【対応方法】 ~同封の資料(P.1)をご参照下さい~ ・自動更新の設定を一時的に変更します。 ・更新画面が表示された場合、「インストールしない」を選択して下さい。 ・3月末に予定されているWindowsXPサービスパック3(SP3)を適用します。 ※Internet Explorer 7 はマイクロソフトの登録商標です。 詳しい更新内容に関しましては、マイクロソフトホームページをご覧下さい。 http://www.microsoft.com/japan/windows/products/winfamily/ie/au/default.mspx 今後とも倍旧のお引き立ての程、宜しくお願い申し上げます。 以 上 送付資料目次 案内資料 ・ Windows XPバージョン確認方法 ・ 自動更新の設定変更方法・・・・・・・・・・・・・・・・・・・・2~3 ・ メールアドレス登録のお願い・・・・・・・・・・・・・・・・・3

## 送付内容のお問い合わせ先

送付内容に関するお問い合わせにつきましては、サービス課までご連絡下さいます ようお願いします。 尚、保守にご加入のお客様はフリーダイヤルをご利用下さい。 TEL  $042-553-5311$  (AM10:00~12:00 PM1:00~3:30)<br>FAX  $042-553-9901$  $042 - 553 - 9901$ 

●概要 マイクロソフトの自動更新対象がサービスパック(SP2)なので、対象かどうかを 確認します。

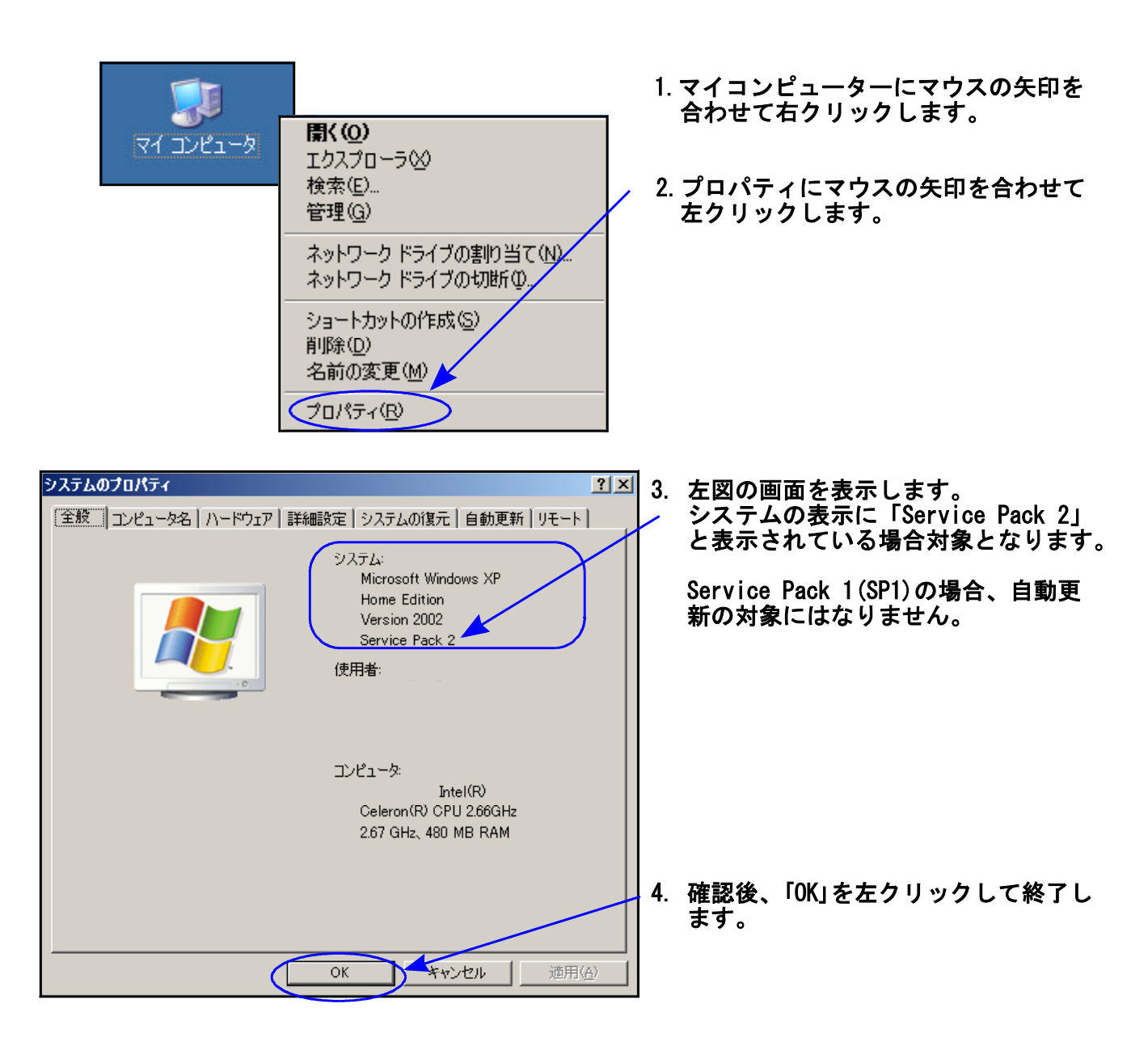

## 自動更新の設定変更方法 08.02

●概要 前頁の確認で「Service Pack2」だった場合は以下の設定変更を行って下さい。 設定を変更することにより自動更新が回避されます。あくまでも、繁忙期のトラブル 回避として一時的なものですのでご注意下さい。

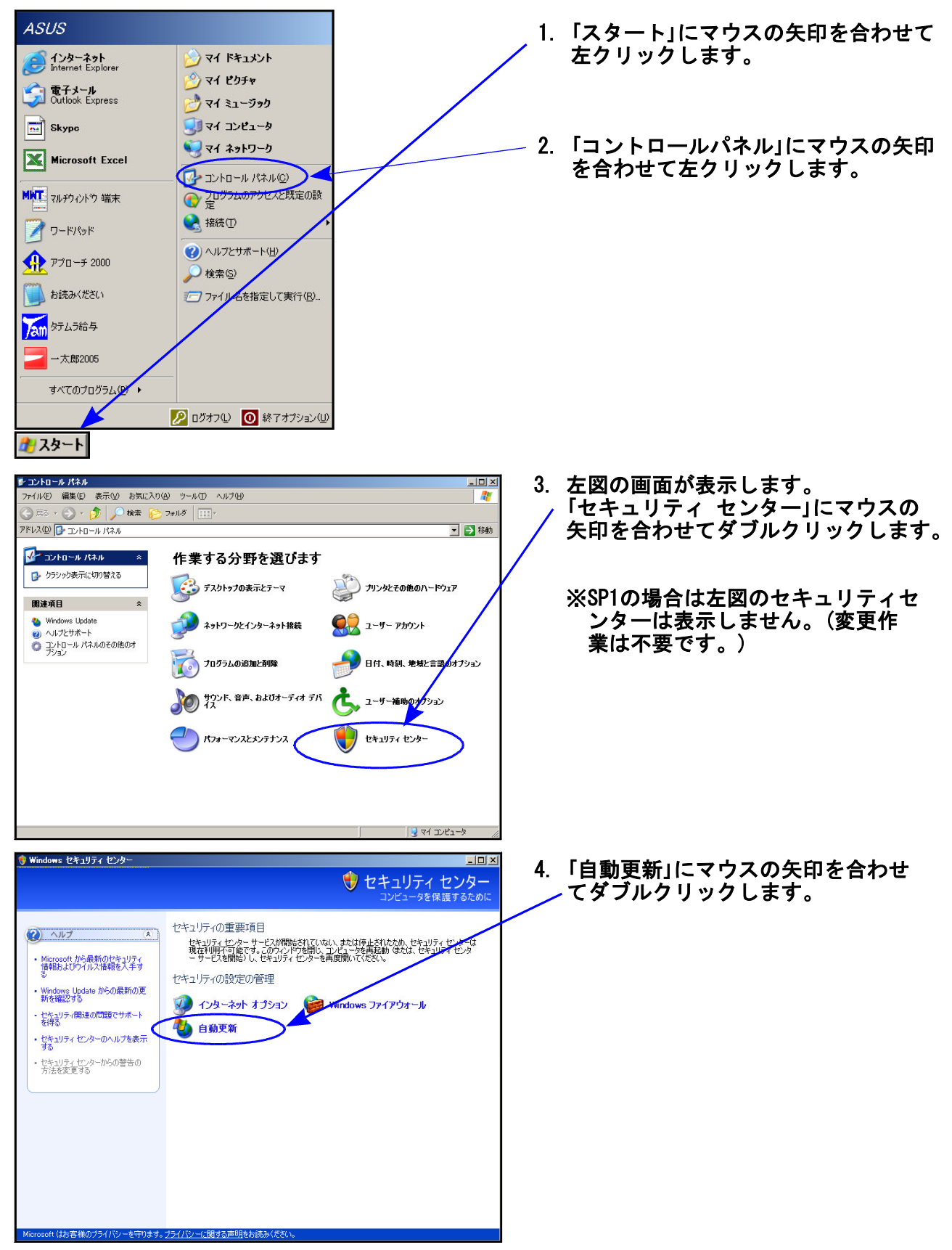

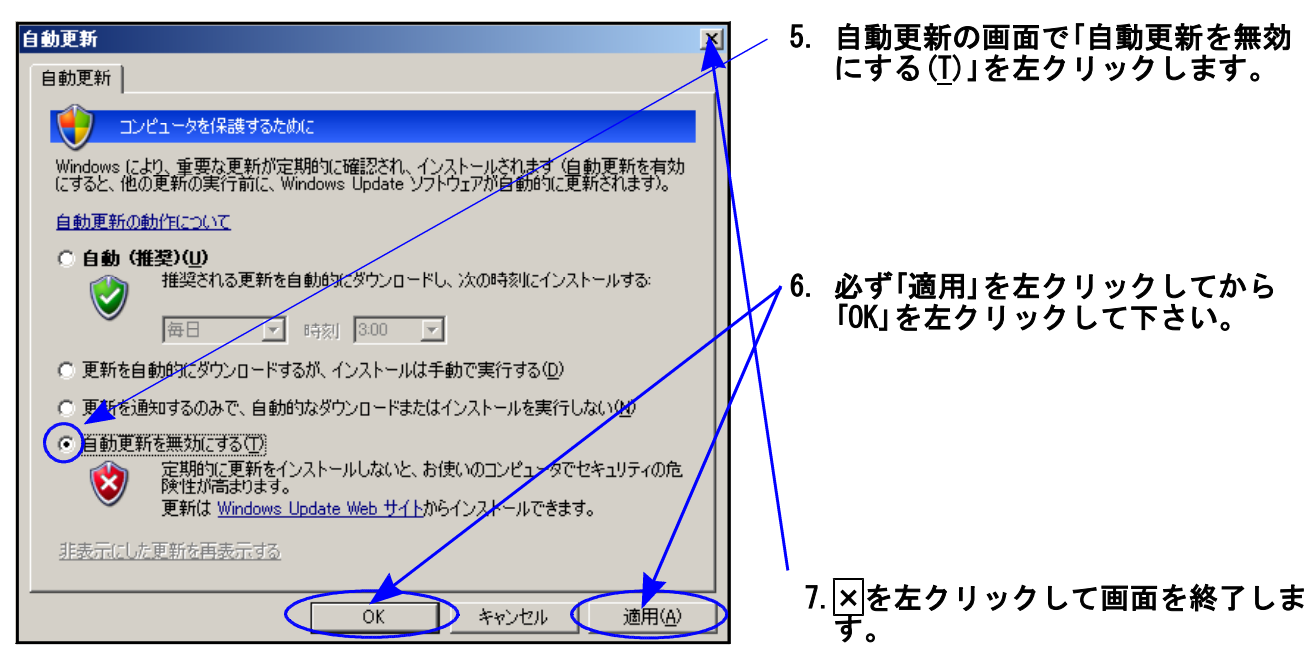

以上で作業は終了します。

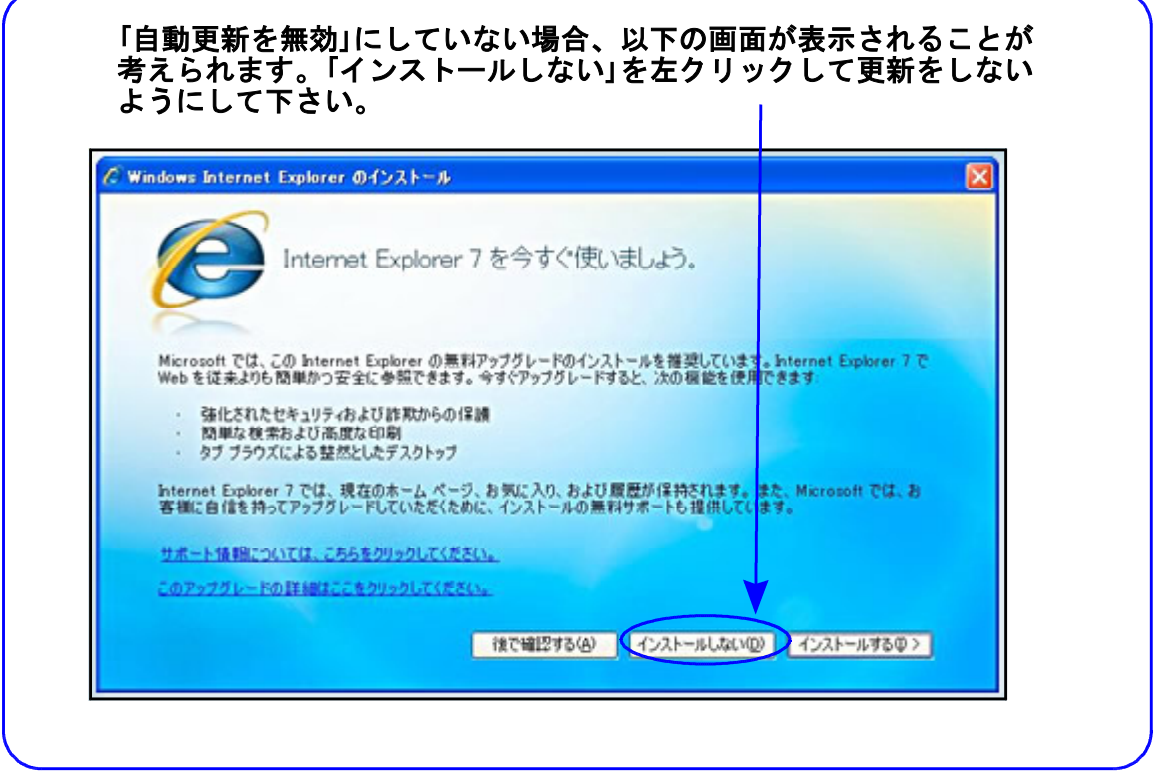

………… 《 メールアドレス登録のお願い 》 ………

//www.ss.tatemura.com/ からお客様のメールアドレス登録が行えます。 登録していただくと弊社案内メール等送信いたしますので、大変便利に なります。是非、ご登録して下さい。また、FAXの登録も受け付けており ますので以下内容を送信お願いいたします。 ユーザー名 メールアドレス @ 電話番号

FAX : 042-553-9901